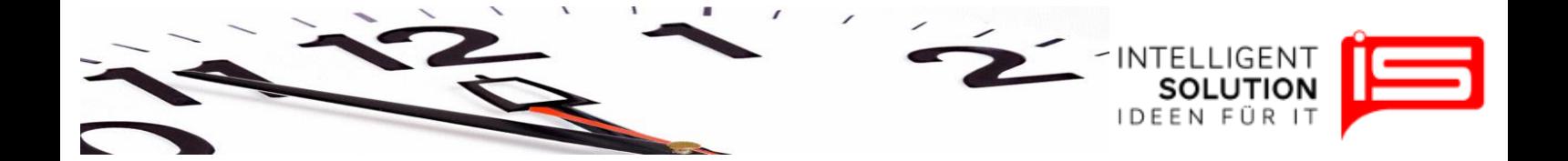

## TempusCapio – Gesamtdruck

## **1. Grundsätzliches**

An dieser Stelle können die Stundenzettel aller Mitarbeiter auf einmal gedruckt werden.

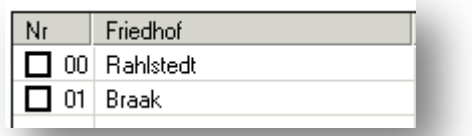

Vor dem Ausdrucken ist der oder die Friedhöfe auszuwählen, für die der Stundenzettel gedruckt werden soll. Es erscheint nach der Auswahl eine Liste aller Mitarbeiter die für den Entsprechenden Friedhof hinterlegt sind.

Im Bereich Mitarbeiter-Auswahl sind standartmäßig alle Mitarbeiter eines Friedhofes ausgewählt. Es können hier aber auch Mitarbeiter ausselektiert werden, für diese wir dann kein Stundenzettel erstellt.

Rechts kann nun der Zeitraum sowie das Druckformat ausgewählt werden. Es lässt sich längstens ein 16 Tages Zeitraum auswählen.

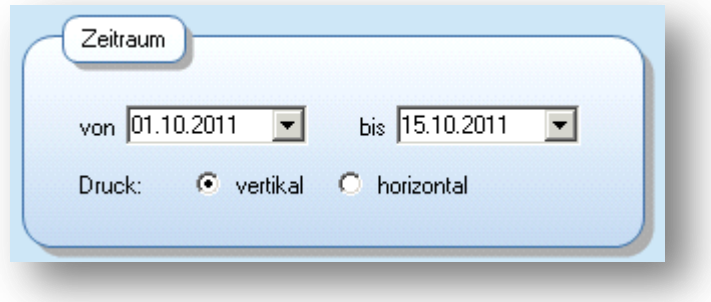

Nach dem Auswählen der Mitarbeiter und einstellten des Zeitraums und klicken Sie auf den Button "*Drucken*". Das Programm fragt nun nach einem Speicherort an dem die erzeugten PDFs abgelegt werden sollen. Es empiehlt sich hier einen Neuen Ordner anzulegen zum Beispiel Oktober 1. Die Stundenzettel werden als PDF dann in diesem Ordner abgelegt. Von hier aus lassen sie sich im Block oder einzel drucken.

Die Fortschrittsanzeige zeigt dann der Übersicht halber den Status während der Erstellung der PDFs an.